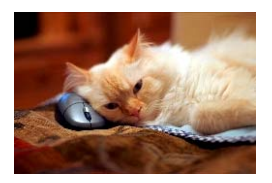

## Marquette University Spanish English Catalog (MaUSECat)

How do I play the audio for a single picture?

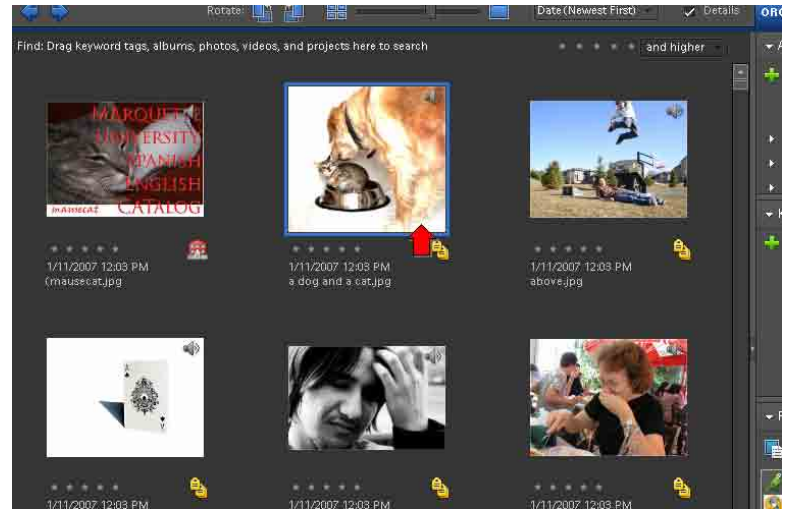

First, double click on the picture for which you want to hear the audio.

The picture will enlarge on the screen. Double click on the *speaker icon* in the lower right corner of the screen.

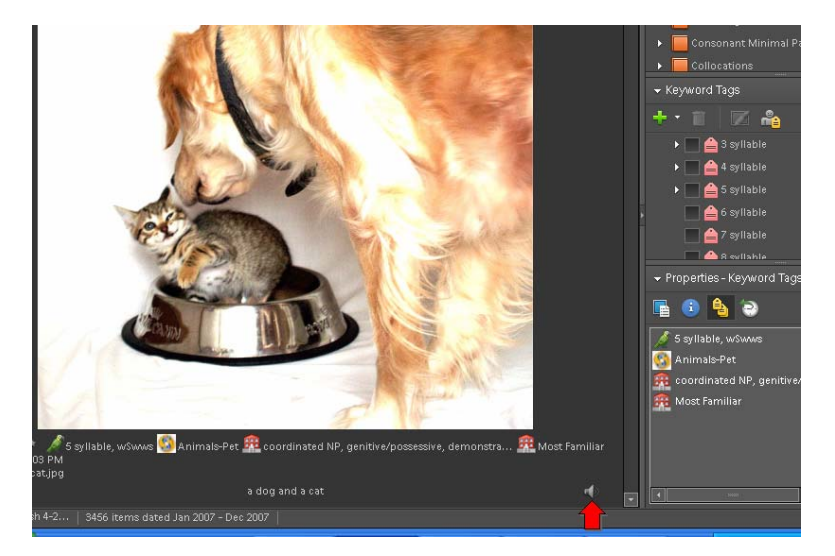

A new window will appear. Click on the *play button* to play the audio for the picture.

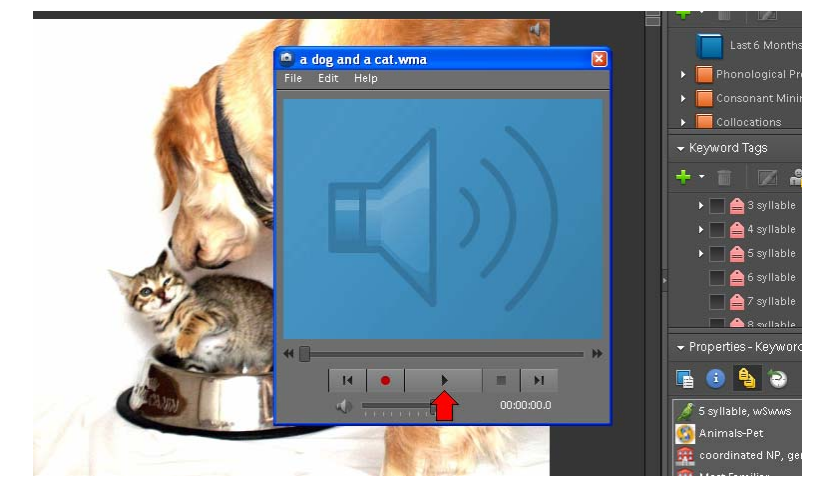